$C#$ 

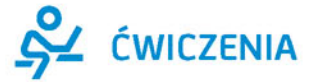

## Wydanie IV

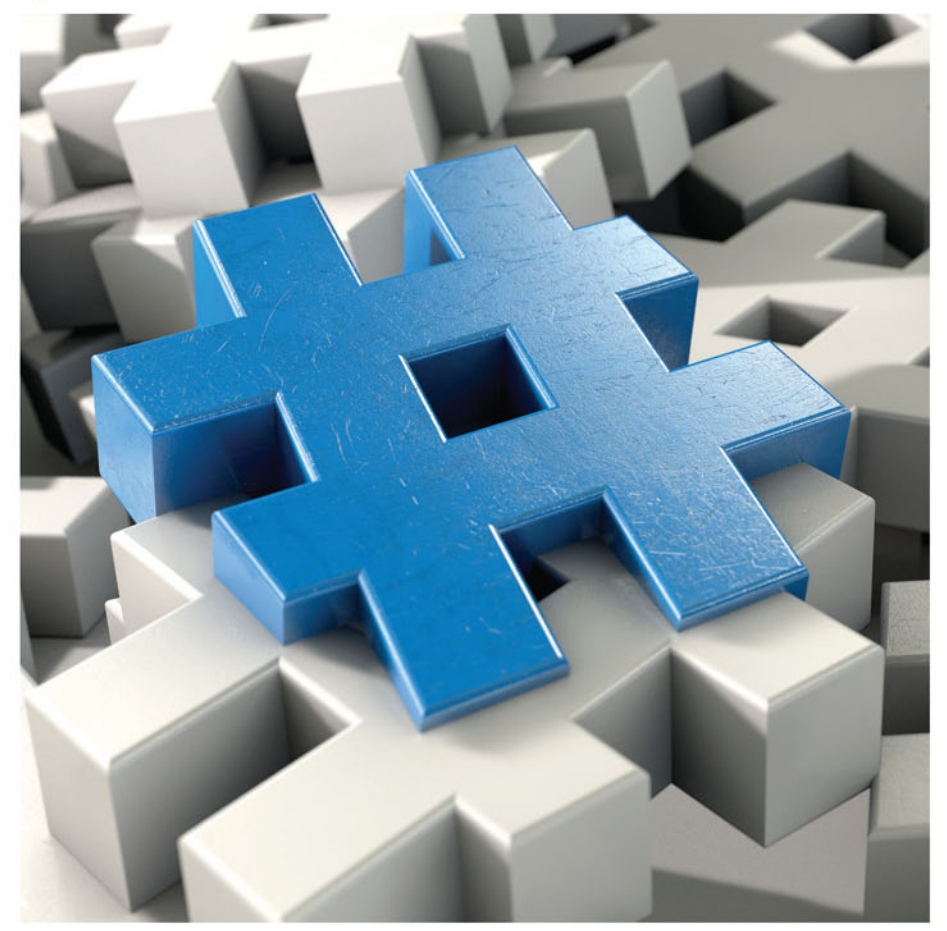

**Marcin Lis** 

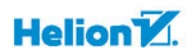

Wszelkie prawa zastrzeżone. Nieautoryzowane rozpowszechnianie całości lub fragmentu niniejszej publikacji w jakiejkolwiek postaci jest zabronione. Wykonywanie kopii metoda kserograficzną, fotograficzną, a także kopiowanie książki na nośniku filmowym, magnetycznym lub innym powoduje naruszenie praw autorskich niniejszej publikacji.

Wszystkie znaki występujące w tekście są zastrzeżonymi znakami firmowymi bądź towarowymi ich właścicieli.

Autor oraz Wydawnictwo HELION dołożyli wszelkich starań, by zawarte w tej książce informacje były kompletne i rzetelne. Nie biorą jednak żadnej odpowiedzialności ani za ich wykorzystanie, ani za związane z tym ewentualne naruszenie praw patentowych lub autorskich. Autor oraz Wydawnictwo HELION nie ponoszą również żadnej odpowiedzialności za ewentualne szkody wynikłe z wykorzystania informacji zawartych w książce.

Opieka redakcyjna: Ewelina Burska Projekt okładki: Studio Gravite/Olsztyn Obarek, Pokoński, Pazdrijowski, Zaprucki

Materiały graficzne na okładce zostały wykorzystane za zgodą Shutterstock.

Wydawnictwo HELION ul. Kościuszki 1c, 44-100 GLIWICE tel. 32 231 22 19, 32 230 98 63 e-mail: *helion@helion.pl* WWW: *http://helion.pl* (księgarnia internetowa, katalog książek)

Drogi Czytelniku! Jeżeli chcesz ocenić tę książkę, zajrzyj pod adres *http://helion.pl/user/opinie/cwcsh4* Możesz tam wpisać swoje uwagi, spostrzeżenia, recenzję.

ISBN: 978-83-283-1455-9

Copyright © Helion 2016

Printed in Poland.

[• Kup książkę](http://helion.pl/page54976~rf/cwcsh4)

- 
- $\cdot$  Oceń książke • Oceń książkę
- 
- [Księgarnia internetowa](http://ebookpoint.pl/r/4CAKF)<br>• Lubię to! » Nasza społeczność • Lubię to! » Nasza społeczność

# Spis treści

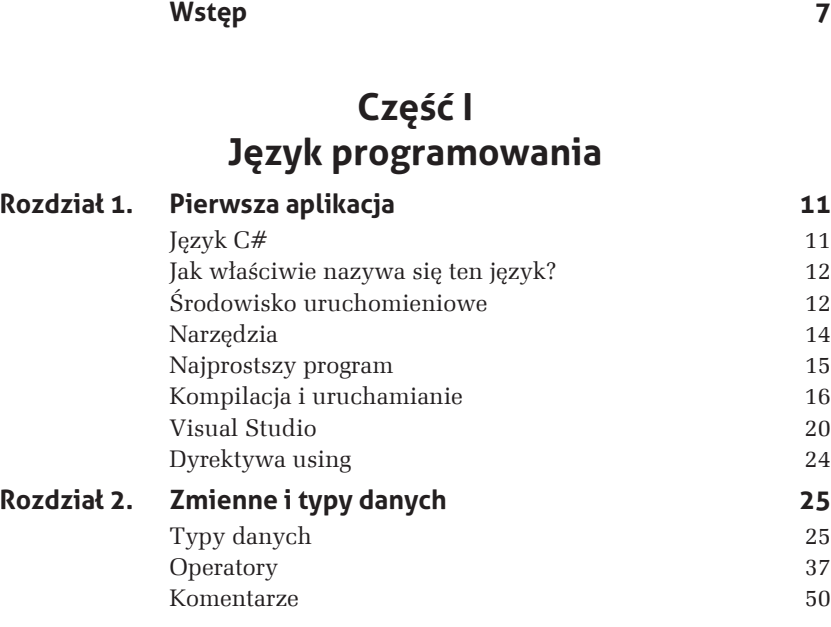

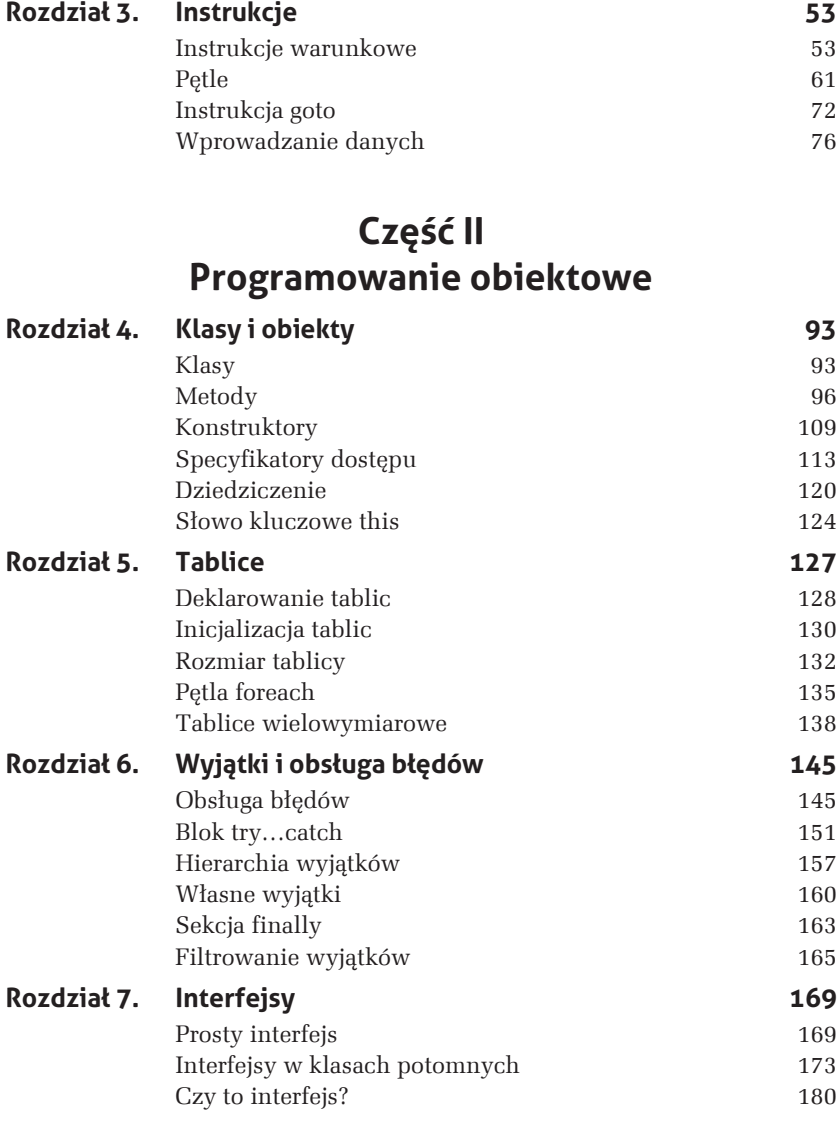

### **CzØĚÆ III Programowanie w Windows**

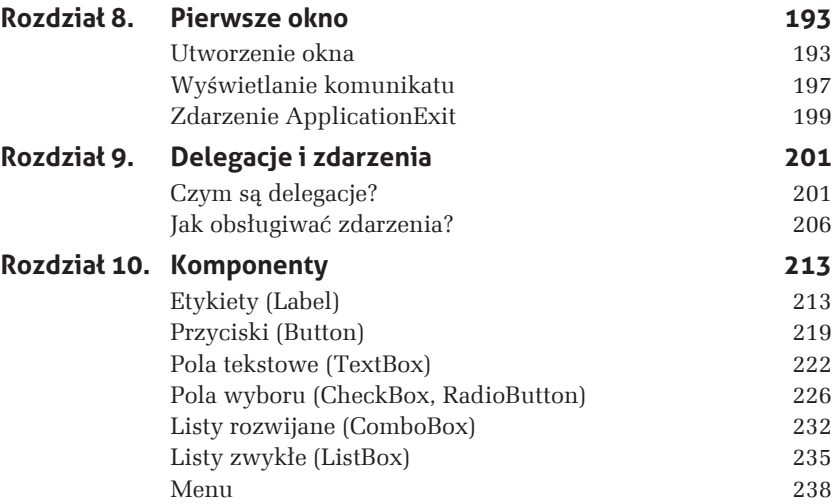

# **5 Tablice**

Tablice to jedne z podstawowych struktur danych; znane są zapewne nawet początkującym programistom. Warto jednak w kilku słowach przypomnieć podstawowe wiadomości i pojęcia z nimi związane. Tablica to stosunkowo prosta struktura danych pozwalająca na przechowanie uporządkowanego zbioru elementów danego typu — można ją sobie wyobrazić tak, jak zaprezentowano na rysunku 5.1. Składa się z ponumerowanych kolejno komórek, a każda taka komórka może przechowywać pewną porcję danych.

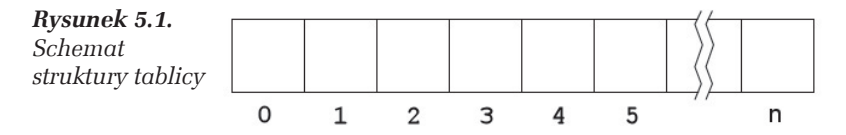

Jakiego rodzaju będą to dane, określa typ tablicy. Jeśli zatem zadeklarujemy tablicę typu całkowitoliczbowego (int), będzie mogła ona zawierać liczby całkowite, a jeśli bedzie to typ znakowy (char), poszczególne komórki będą mogły zawierać różne znaki. Należy zwrócić uwagę, że w C# (podobnie jak w większości współczesnych popularnych języków programowania) numerowanie komórek zaczyna się od 0, czyli pierwsza komórka ma indeks 0, druga — indeks 1 itd.

## **Deklarowanie tablic**

Przed skorzystaniem z tablicy należy zadeklarować zmienną tablicową. Ponieważ w C# tablice są obiektami, należy również utworzyć odpowiedni obiekt. Schematycznie robi się to w sposób następujący:

```
typ tablicy[] nazwa tablicy = new typ tablicy[liczba elementów];
```
Deklarację zmiennej tablicowej oraz przypisanie jej nowo utworzonego elementu można przy tym wykonać w osobnych instrukcjach, np. w ten sposób:

```
typ tablicy[] nazwa tablicy;
// tutaj mogą się znaleźć inne instrukcje
nazwa tablicy = new typ tablicy[liczba elementów];
```
Pisząc zatem:

 $int$  tablica $\lceil$ :

zadeklarujemy odniesienie do tablicy, która będzie mogła zawierać elementy typu int, czyli 32-bitowe liczby całkowite. Samej tablicy jednak jeszcze nie będzie (odwrotnie niż w przypadku prostych typów wartościowych, takich jak int, byte czy char) i konieczne jest jej utworzenie.

#### Ć W I C Z E N I E

#### $5.1$ **Utworzenie tablicy**

Zadeklaruj i zainicjalizuj tablicę elementów typu całkowitego. Przypisz pierwszemu elementowi tablicy dowolną wartość. Wyświetl zawartość tego elementu na ekranie.

```
using System;
public class Program
  public static void Main()
    int[] tablica = new int[5];
    tablica[0] = 10;Console.WriteLine("Pierwszy element tablicy: " + tablica[0]);
  \}\left\{ \right\}
```
Wyrażenie new tablica[5] oznacza utworzenie nowej, jednowymiarowej, 5-elementowej tablicy liczb typu int. Ta nowa tablica została przypisana zmiennej odnośnikowej o nazwie tablica. Od miejsca tego przypisania można odwoływać się do kolejnych elementów tej tablicy. piszac:

tablica [index]

W tym przypadku pierwszemu elementowi (o indeksie 0) została przypisana wartość 10. O tym, że takie przypisanie faktycznie miało miejsce, przekonaliśmy się, wyświetlając wartość tej komórki na ekranie.

Warto w tym miejscu ponownie przypomnieć, że elementy tablicy numerowane sa od 0, a nie od 1. Oznacza to, że pierwszy element tablicy 10-elementowej ma indeks 0, a ostatni 9 (nie 10!). Co się stanie, jeśli nieprzyzwyczajeni do takiego sposobu indeksowania odwołamy się do indeksu o numerze 10?

#### **ĆWICZENIE**

#### $5.2$ Odwołanie do nieistniejącego elementu tablicy

Zadeklaruj i zainicjalizuj tablice 10-elementowa. Spróbuj przypisać elementowi o indeksie 10 dowolna liczbe całkowita.

```
using System;
public class Program
  public static void Main()
    int[] tablica = new int[10];
    tablica[10] = 1;
    Console.WriteLine("Element o indeksie 10 to: " + tablica[10]);
  \rightarrow\left\{ \right\}
```
Powyższy kod da się bez problemu skompilować, jednak przy próbie uruchomienia takiego programu na ekranie zobaczymy okno z informacja o wystapieniu błedu. Może ono mieć różna postać, w zależności od tego, w jakiej wersji systemu została uruchomiona aplikacja. Na rysunku 5.2 jest widoczne okno z systemu Windows 8. Również na konsoli (w Windows XP dopiero po zamknięciu okna dialogowego) ujrzymy komunikat podający konkretne informacje o typie błędu oraz miejscu programu, w którym wystąpił (rysunek 5.3).

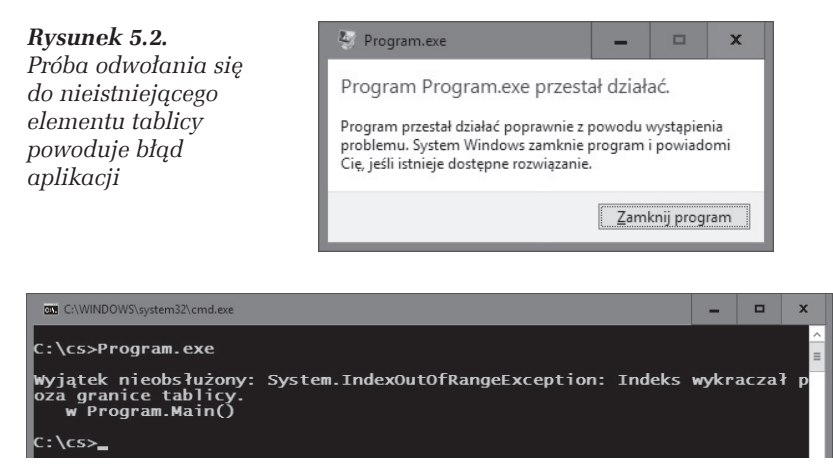

*Rysunek 5.3. Systemowa informacja o błędzie* 

Wbrew pozorom nie stało się nic strasznego. Program co prawda nie działa, ale błąd został wychwycony przez środowisko uruchomieniowe. Konkretnie mówiąc, został wygenerowany tzw. wyjątek i aplikacja zakończyła działanie. Taki wyjątek można jednak przechwycić i tym samym zapobiec niekontrolowanemu zakoñczeniu wykonywania kodu. To jednak odrębny temat, który zostanie przedstawiony w rozdziale 6. Ważne jest to, że próba odwołania się do nieistniejącego elementu została wykryta i to odwołanie nie wystąpiło! Program nie naruszył więc obszaru pamięci niezarezerwowanej dla niego.

# **Inicjalizacja tablic**

Tablicę można zainicjalizować już w momencie jej tworzenia. Dane, które mają się znaleźć w poszczególnych komórkach, podaje się w nawiasie klamrowym po deklaracji tablicy. Schematycznie wygląda to następująco:

```
typ[] nazwa = new typ [liczba_elementów]{dana1, dana2,…,danaN}
```
Jeśli zatem chcielibyśmy utworzyć 5-elementową tablicę liczb całkowitych i od razu zainicjalizować ją liczbami od 1 do 5, możemy zrobić to w taki sposób:

```
int[] tablica = new int[5] \{1, 2, 3, 4, 5\};
```
#### **CWICZENIE**

#### $5.3$ Inicjalizacja tablicy

Zadeklaruj tablicę 5-elementową typu int i zainicjalizuj ją liczbami od 1 do 5. Zawartość tablicy wyświetl na ekranie.

```
using System;
public class Program
  public static void Main()
    int[] tablica = new int[5]\{1, 2, 3, 4, 5\};for(int i = 0; i < 5; i++)
       Console.WriteLine("tablica[\{0\}] = \{1\}", i, tablica[i]\};
  \rightarrow\left\{ \right\}
```
Wynik działania kodu z powyższego ćwiczenia widoczny jest na rysunku 5.4. Nie jest niespodzianką, że wyświetlone zostały liczby od 1 do 5, natomiast indeksy kolejnych komórek zmieniają się od 0 do 4. Powstała tu bowiem 5-elementowa tablica liczb typu int. Skoro ma 5 elementów, to pierwszy z nich ma indeks  $0$ , a ostatni — 4. Dlatego zmienna sterująca petli for, która odczytuje dane z tablicy, ma początkowa wartość 0, a warunek zakończenia petli to i < 5. Tym samym i zmienia się też od 0 do 4.

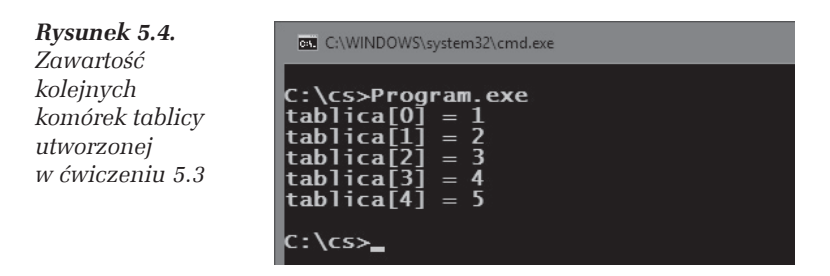

Kiedy inicjalizowana jest tablica o z góry znanej liczbie elementów, dopuszcza się pominięcie fragmentu kodu związanego z tworzeniem obiektu. Kompilator sam wykona odpowiednie uzupełnienia. Zamiast pisać:

```
typ[] nazwa = new typ [liczba elementów]\{dana1, dana2, \ldots, danaN\}
```
można zatem równie dobrze użyć konstrukcji:

 $typ[]$  nazwa = {dana1, dana2,...,danaN}

Oba sposoby sa równoważne i należy używać tego, który jest wygodniejszy.

#### **CWICZENIE**

#### Bezpośrednia inicjalizacja tablicy  $5.4$

Zadeklaruj tablicę 5-elementową typu int i zainicjalizuj ją liczbami od 6 do 2. Użyj drugiego z poznanych sposobów inicializacji. Zawartość tablicy wyświetl na ekranie.

```
using System;
public class Program
  public static void Main()
     int[] tablica = {6, 5, 4, 3, 2};
     for(int i = 0; i < 5; i++)
     ł
       Console.WriteLine("tablica[0]] = \{1\}", i, tablica[i]);
     \overline{\phantom{a}}\}\overline{\phantom{a}}
```
## **Rozmiar tablicy**

Każda tablica posiada właściwość Length, która określa bieżącą liczbę komórek. Aby uzyskać tę informację, piszemy:

```
tablica.Lenath
```
Przy tym dopuszczalny jest tylko odczyt, czyli prawidłowa jest konstrukcja:

 $int$  rozmiar = tablica. Length;

ale nieprawidłowy jest zapis:

```
tablica.Length = 10;
```
#### m WICZENIE

#### 5.5 Odczyt rozmiaru tablicy

Utwórz tablicę o dowolnym rozmiarze. Odczytaj wartość właściwości Length i wyświetl ja na ekranie.

```
using System;
public class Program
{
     public static void Main()
     {
          int[] tablica =
\{ \cdot \cdot \cdot \cdot \cdot \cdot \cdot \cdot \cdot \cdot \cdot \cdot \cdot \cdot \cdot \cdot \cdot \cdot \cdot \cdot \cdot \cdot \cdot \cdot \cdot \cdot \cdot \cdot \cdot \cdot \cdot \cdot \cdot \cdot \cdot \cdot 
              10, 9, 8, 7, 6, 5, 4, 3, 2, 1
          };
          Console.Write("Liczba elementów tablicy: ");
          Console.WriteLine(tablica.Length);
     }
}
```
#### m WICZENIE

#### 5.6 Właściwość Length i pętla for

Utwórz tablicę zawierającą pewną liczbę wartości całkowitych. Zawartość tablicy wyświetl na ekranie za pomoca petli for. Do określenia rozmiaru tablicy użyj właściwości Length.

```
using System;
public class Program
{
   public static void Main()
 {
    int[] tab =
\left\{ \begin{array}{c} \end{array} \right. 10, 9, 8, 7, 6, 5, 4, 3, 2, 1,
        1, 2, 3, 4, 5, 6, 7, 8, 9, 10
     };
     for(int i = 0; i < tab. Length; i++)\{Console.WriteLine("tab[" + i + "] = " + tab[i]);
 }
   }
}
```
Zasada odczytu danych w tym przykładzie jest taka sama jak w ćwiczeniach 5.3 i 5.4, z tą różnicą, że rozmiar tablicy jest określany za pomocą właściwości Length (tab.Length). Dzięki temu można np. dopisać dowolna liczbe nowych danych w instrukcji inicjalizującej tablice, a kod petli for nie będzie wymagał żadnych zmian. Nowy rozmiar zostanie uwzględniony automatycznie.

Do zapisywania danych (podobnie jak do odczytu) w tablicach często używa się pętli (przedstawionych w rozdziale 2.). Jest to wręcz niezbędne, gdyż trudno się spodziewać, że można byłoby "ręcznie" zapisać wartości z więcej niż kilkunastu czy kilkudziesięciu komórek. Wielkość tablicy nie musi też być z góry znana, może wynikać z danych uzyskanych w trakcie działania programu. Z tablicami moga współpracować dowolne rodzaje petli. W niektórych przypadkach bardzo wygodna jest omówiona w kolejnym podrozdziałe petla foreach.

#### **CWICZENIE**

#### $5.7$ Użycie pętli do zapisu danych w tablicy

Użyj pętli for do zapisania w 10-elementowej tablicy 10 kolejnych liczb całkowitych.

```
using System;
public class Program
  public static void Main()
     int[] tab = new int[10];
     for(int i = 0; i < tab. Length; i++)tab[i] = i + 1;Console.WriteLine("Zawartość tablicy:");
     for(int i = 0; i < tab. Length; i+1)
       Console.WriteLine("tab[\{0\}] = \{1\}", i, tab[i]);
       \frac{1}{\sqrt{2}}w C#6.0 można również tak
       //Console.WriteLine($"tab[{i}] = {tab[i]}");
     \mathcal{E}\rightarrow\overline{\phantom{a}}
```
Powstała 10-elementowa tablica liczb typu int. Mamy w niej zapisać wartości od 1 do 10, czyli komórka o indeksie 0 ma mieć wartość 1, o indeksie 1 — wartość 2 itd. A zatem wartość komórki ma być zawsze o 1 wieksza niż wartość indeksu (zmiennej i). Dlatego instrukcja wewnątrz pętli ma postać:

 $tab[i] = i + 1;$ 

Druga pętla for służy tylko do wyświetlania danych zawartych w tablicy. Jej konstrukcja jest taka sama jak w pierwszym przypadku. Wewnątrz pętli znajduje się instrukcja wyświetlająca wartości kolejnych komórek.

## **PØtla foreach**

Dotychczas poznaliśmy trzy rodzaje pętli: for, while i do...while (była o nich mowa w rozdziale 3.). W przypadku tablic (jak równieĝ kolekcji, które w tej książce nie były omawiane<sup>1</sup>) można również skorzystać z petli typu foreach. Jest ona bardzo wygodna, gdyż umożliwia prostą iterację po wszystkich elementach tablicy; nie trzeba wtedy wprowadzać dodatkowej zmiennej iteracyjnej. Petla foreach ma następującą postać:

```
foreach(typ identyfikator in wyraĝenie)
{
   // instrukcje
}
```
Jeżeli zatem mamy tablicę o nazwie tab zawierającą liczby typu int, możemy zastosować konstrukcję:

```
foreach(int val in tab)
{
   // instrukcje
}
```
Wtedy w kolejnych przebiegach pętli pod val będą podstawiane kolejne elementy tablicy. Słowo val jest tu identyfikatorem odczytywanej wartości (można je traktować jak zmienną). Oczywiście nic nie stoi na przeszkodzie, aby zmienić je na dowolne inne.

 $\overline{a}$ 

Ściślej rzecz ujmując, pętli foreach można użyć z każdym obiektem udostępniającym tzw. iterator. Ten temat nie będzie jednak poruszany w książce.

#### **CWICZENIE**

#### $5.8$ Użycie pętli foreach do wyświetlenia zawartości tablicy

Wykorzystaj pętlę foreach do wyświetlenia wszystkich elementów tablicy przechowującej liczby całkowite.

```
using System;
public class Program
  public static void Main()
    int[] tab = new int[10];
    for(int i = 0; i < 10; i++)
      tab[i] = i;foreach(int i in tab)
      Console.WriteLine(i);
  \rightarrow₹
```
Tablica tab została zainicjalizowana w petli for kolejnymi liczbami od 0 do 9. Do wyświetlenia danych została natomiast użyta petla foreach. W każdym jej przebiegu pod identyfikator i jest podstawiana wartość kolejnego elementu tablicy. W pierwszym przebiegu jest to pierwszy element (o indeksie 0), w drugim — drugi element (o indeksie 1) itd. Petla kończy się po osiągnieciu ostatniego elementu (o indeksie 9).

#### **CWICZENIE**

#### $5.9$ Zliczanie wartości w pętli foreach

Wypełnij tablice losowymi liczbami całkowitymi typu int. Wykorzystaj petle foreach do sprawdzenia, ile jest w tej tablicy liczb parzystych, a ile nieparzystych.

```
using System;
public class Program
  public static void Main()
    int[] tab = new int[100];
    int parzyste = 0, nieparzyste = 0;
    Random rand = new Random();
```

```
for(int i = 0; i < 100; i++)\{tab[i] = rand.Next(); }
      foreach(int i in tab)
\left\{ \begin{array}{c} \end{array} \right.if(i % 2 == 0)
\left\{ \begin{array}{c} \end{array} \right. parzyste++;
        }
        else
\{ nieparzyste++;
 }
 }
      Console.WriteLine("Parzyste: {0}", parzyste);
      Console.WriteLine("Nieparzyste: {0}", nieparzyste);
   }
}
```
Powstała tablica tab typu int, 100-elementowa. Do wypełnienia jej danymi zostały użyte petla for oraz obiekt rand typu Random, za pomoca którego uzyskujemy wartości pseudolosowe. Dokładniej rzecz ujmując, kolejna pseudolosowa liczbe całkowita otrzymujemy, wywołując metodę Next tego obiektu. W pętli foreach badamy, które z komórek tablicy  $t$ ab zawierają wartości parzyste, a które — nieparzyste. Aby to stwierdzić, używamy operatora dzielenia modulo % (reszty z dzielenia; por. tabela 2.4 z rozdziału 2. i ćwiczenia  $3.10 - 3.11$  z rozdziału 3.). Gdy wynikiem tego dzielenia jest 0, dana komórka zawiera liczbę parzystą (jest wtedy zwiększana wartość pomocniczej zmiennej parzyste), natomiast gdy wynik dzielenia jest różny od 0, komórka zawiera wartość nieparzystą (jest wtedy zwiększana wartość pomocniczej zmiennej nieparzyste). Po zakończeniu pętli na ekranie wyświetlany jest komunikat z poszukiwaną informacją, co pokazano na rysunku 5.5 (w komunikatach używane są wartości pobrane ze zmiennych parzyste i nieparzyste).

*Rysunek 5.5. Wynik kilku uruchomieñ programu zliczajÈcego*  $liczb$ *ę* wartości *parzystych i nieparzystych*

```
C:\WINDOWS\system32\cmd.exe
C:\cs>Program.exe<br>Parz∨ste: 52
Parzyste: 52<br>Nieparzyste: 48
C:\cs>Program.exe<br>Parzyste: 46<br>Nieparzyste: 54
C:\cs>Program.<mark>exe</mark><br>Parzyste: 50
Parzyste: 50<br>Nieparzyste: 50
c:\csc
```
## **Tablice wielowymiarowe**

Tablice nie muszą być jednowymiarowe, jak było w dotychczas prezentowanych przykładach. Tych wymiarów może być więcej, np. dwa — otrzymujemy wtedy strukturę widoczną na rysunku 5.6, czyli rodzaj tabeli o zadanej liczbie wierszy i kolumn. W tym przypadku są dwa wiersze oraz cztery kolumny. Łatwo zauważyć, że aby w takiej sytuacji jednoznacznie wyznaczyć komórkę, trzeba podać dwie liczby: indeks wiersza i indeks kolumny.

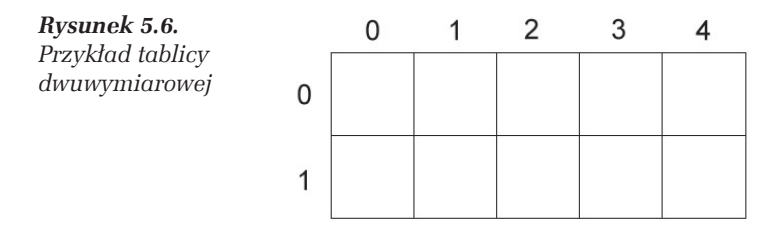

W jaki sposób można zadeklarować tego typu tablicę? Zacznijmy od deklaracji samej zmiennej tablicowej. Dla tablicy dwuwymiarowej ma ona postać:

```
typ_tablicy[,] nazwa_tablicy;
```
Samą tablicę tworzy się za pomocą instrukcji:

new int[*wiersze*, *kolumny*];

Przykładową dwuwymiarową tablicę widoczną na rysunku 5.6 utworzymy następująco (przy założeniu, że ma przechowywać liczby całkowite):

```
int[,] tablica = new tablica[2, 5];
```
Inicjalizacja komórek może odbywać się — podobnie jak było w przypadku tablic jednowymiarowych — już w trakcie deklaracji:

```
typ_tablicy[,] nazwa_tablicy =
{
   (dana1, dana2),
   (dana3, dana4),
 …,
   (danaM, danaN)
};
```
Zobaczmy na konkretnym przykładzie, jak będzie to wyglądało.

# PROGRAM PARTNERSKI

**GRUPY WYDAWNICZEJ HELION** 

**1. ZAREJESTRUJ SIĘ** 2. PREZENTUJ KSIĄŻKI **3. ZBIERAJ PROWIZJE** 

Zmień swoją stronę WWW w działający bankomat!

Dowiedz się więcej i dołącz już dzisiaj! http://program-partnerski.helion.pl

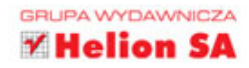

### Poznaj C# - to Ci się przyda!

- Język programowania, czyli nauka podstawowych elementów C# i ich zastosowania
- Programowanie obiektowe, czyli zaawansowane mechanizmy i struktury danych
- Programowanie w Windows, czyli tworzenie aplikacji z graficznym interfejsem użytkownika

 $C#$  to obiektowy jezyk programowania, dość podobny do Javy i C++, choć nieco od nich prostszy. Przy tym jego możliwości są naprawdę imponujące. Coraz większa popularność i wygoda używania sprawiają, że programiści chętnie sięgają po to narzędzie. Niezależnie od tego, czy umiesz już programować w innych jezykach, czy dopiero przystepujesz do nauki programowania, ta książka pomoże Ci szybko opanować najważniejsze elementy C#!

Znaidziesz tu bez mała półtorej setki ćwiczeń, które pozwolą Ci zrozumieć, jak używać zmiennych i operatorów, stosować instrukcie i wprowadzać dane. Zobaczysz, jak deklarować klasy i tablice, zapewniać obsługę wyjątków i błędów, tworzyć obiekty i całe, działające aplikacje - konsolowe i z graficznym interfejsem użytkownika. Możesz to zrobić w sposób całkowicie praktyczny i od razu zobaczyć efekty swoich działań. Sprawdź, jakie cuda da się stworzyć w języku C#, i wykorzystaj tę wiedzę w swojej pracy!

- **Pierwsza aplikacia**
- Zmienne i typy danych
- Instrukcje, pętle i wprowadzanie danych
- Klasy, obiekty i tablice
- Wyjątki i obsługa błędów **Interfejsy**
- Aplikacie okienkowe
- Delegacje i zdarzenia
- Komponenty

### Przećwicz C# i zacznij w nim programować!

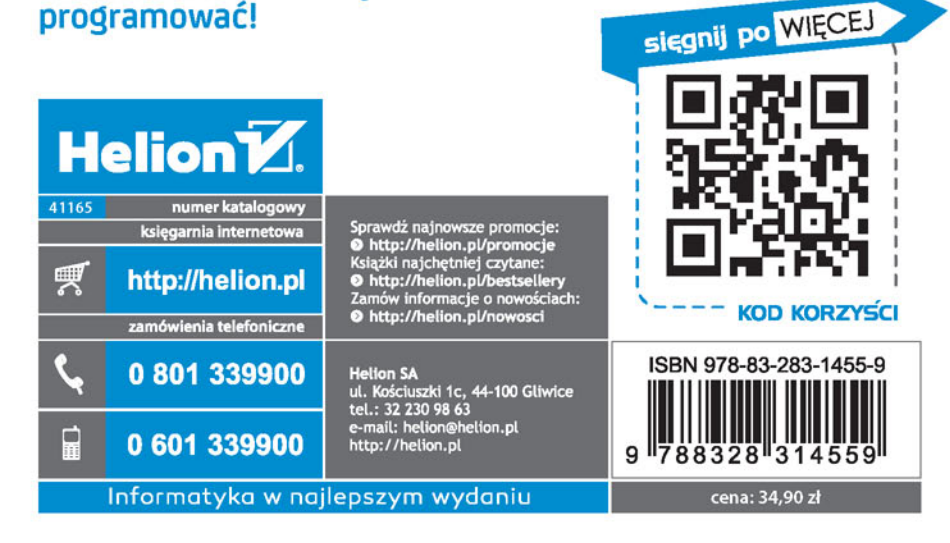